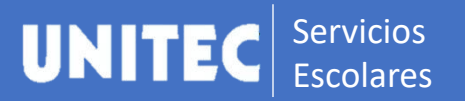

## Acceso a Blackboard

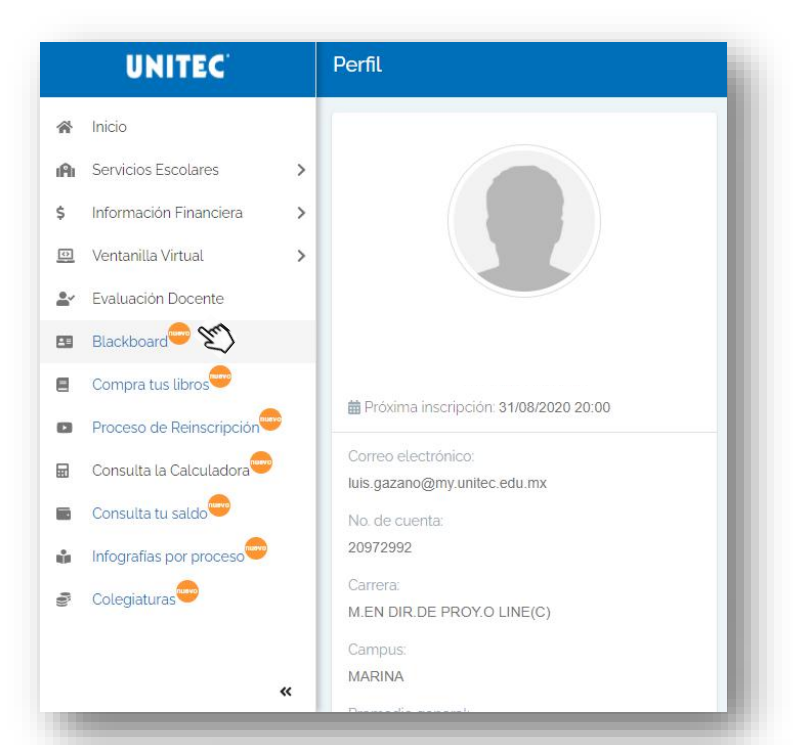

## Consulta de acceso

- Podrás ingresar con tu cuenta exclusiva de Blackboard, consultándola a través del área de Servicios Escolares de tu campus.
- Con tu cuenta MyUNITEC la cuál podrás obtener en tu horario de clases.

## Acceso a Blackboard

A través de la Ventanilla en Línea podrás realizar el acceso a Blackboard

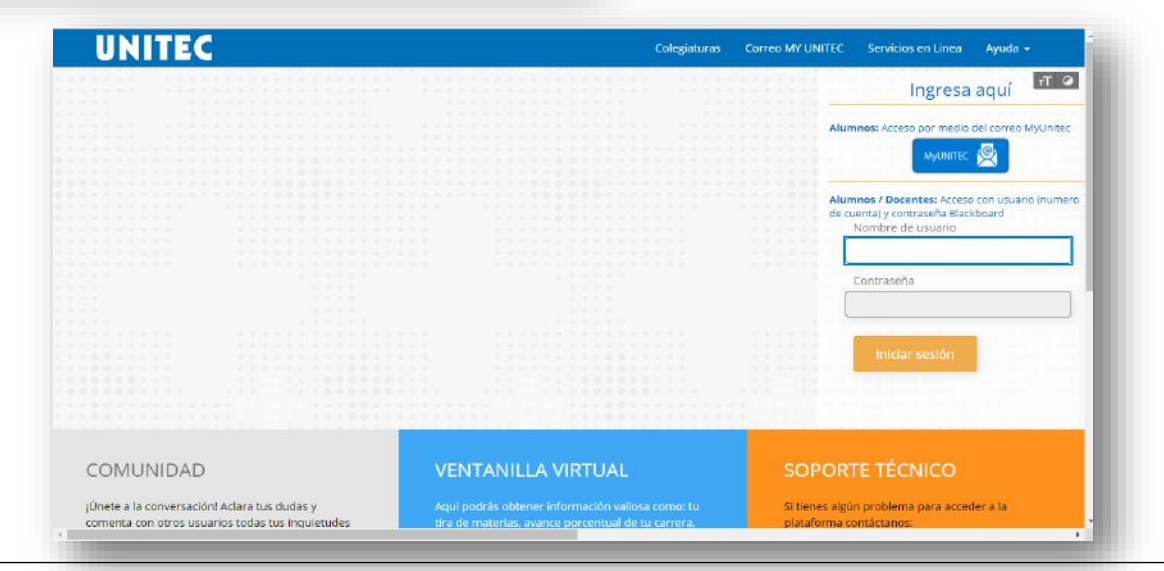

## **IMPORTANTE**

- Recuerda que después de 3 intentos al ingresar la contraseña de forma incorrecta se bloquea tu acceso por seguridad y deberás enviar tu solicitud al correo [ayuda@my.unitec.edu.mx](mailto:ayuda@my.unitec.edu.mx)
- En caso de no visualizar los cursos dentro de Blackboard se deberá enviar un correo a Campus en línea <campusvirtual@mail.unitec.mx>